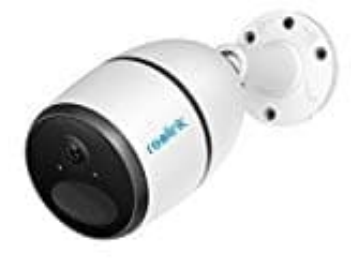

## **Reolink Go LTE Überwachungskamera**

## **SIM-Karte und Akku einsetzen**

## **Hinweise zur SIM-Karte:**

- Die SIM-Karte unterstützt WCDMA und FDD LTE.
- Einige SIM-Karten besitzen einen PIN-Code. Deaktiviere diesen **zuvor** mit einem Smartphone.
- Aktiviere die Karte vor dem Einsatz in der Kamera per Smartphone oder über den Anbieter.
- Stelle sicher, dass die SIM-Karte im Smartphone funktioniert.
	- 1. Drehe die hintere Abdeckung gegen den Uhrzeigersinn und nimm sie ab.
	- 2. Stecke die SIM-Karte in den Steckplatz.

*Entnehme die SIM-Karte, indem du ein Stück dagegen drückst. Die Karte kommt ein Stück heraus und kann entnommen werden.*

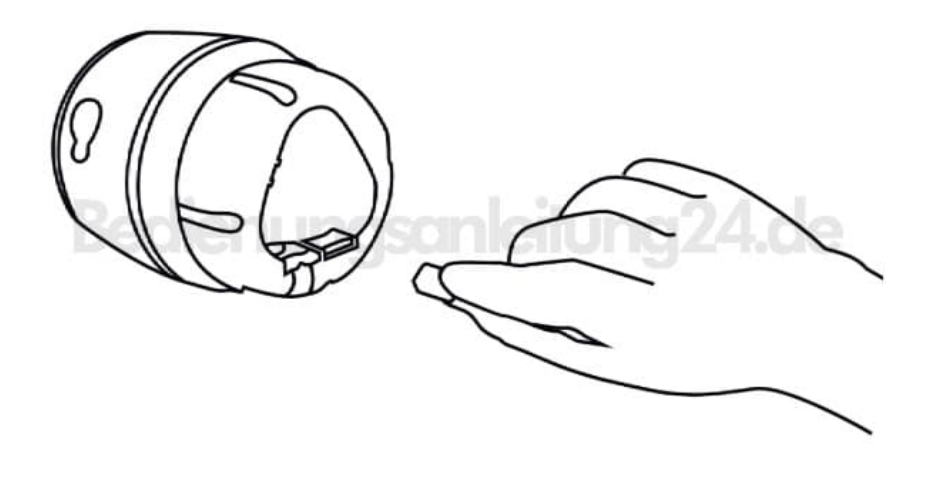

**3. Größe der SIM-Karte**

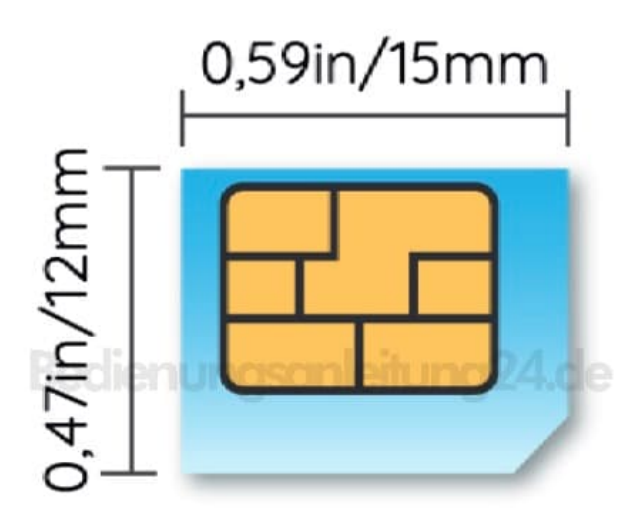

## Micro-SIM /3FF  $(2004)$

4. Setze den Akku in die Kamera ein.

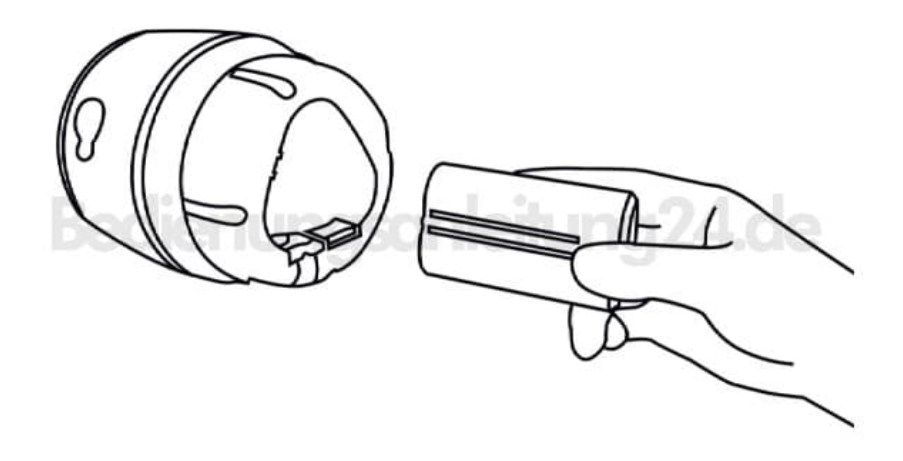

5. Drehe die hintere Abdeckung wieder rauf.